# We Britannica E-Books

# Guided Tour

### Your guide to getting started with Britannica E-books.

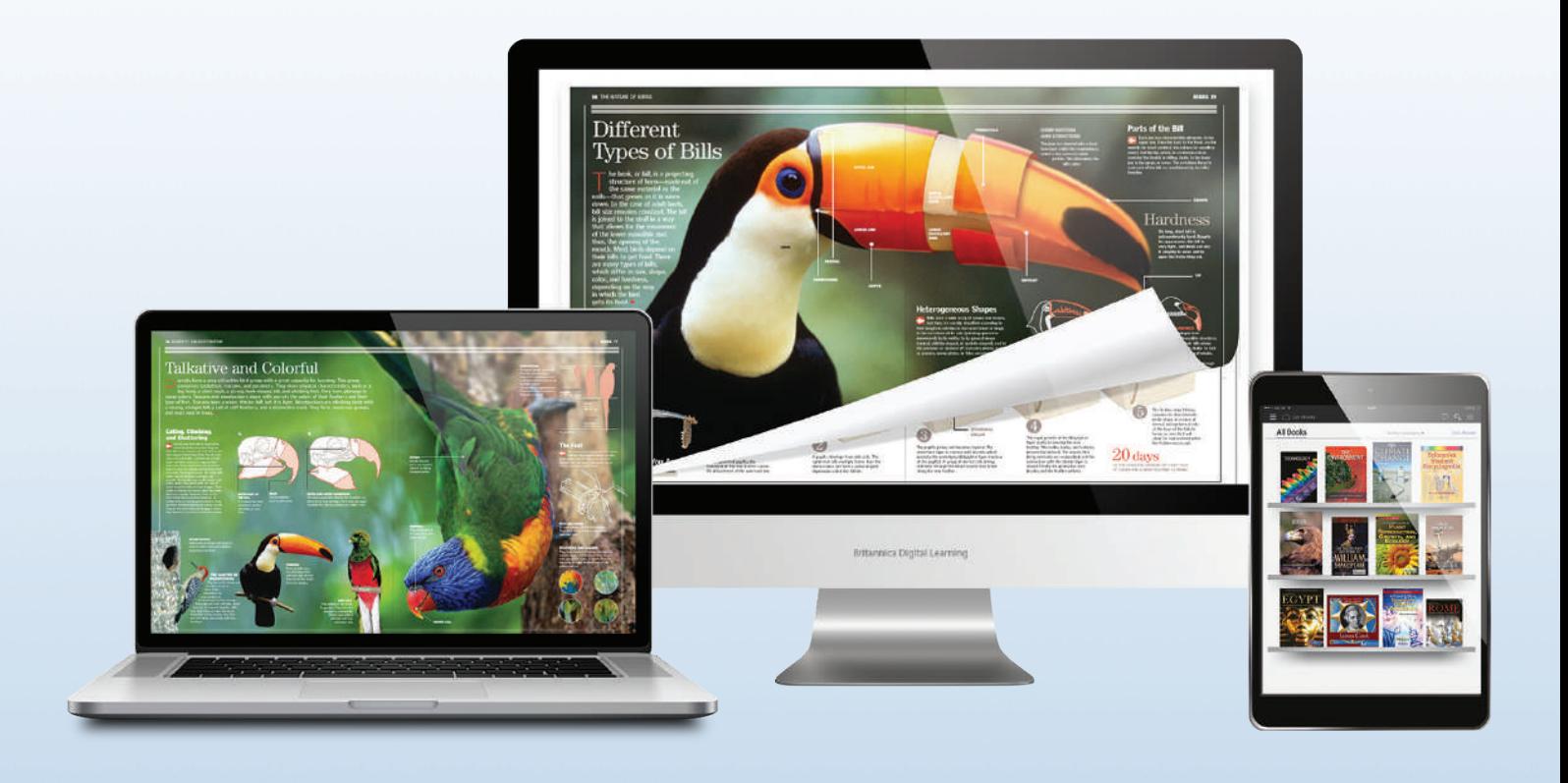

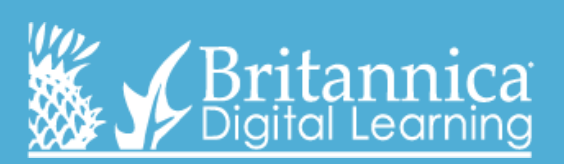

**www.ebooks.eb.com**

## **Homepage Book details**

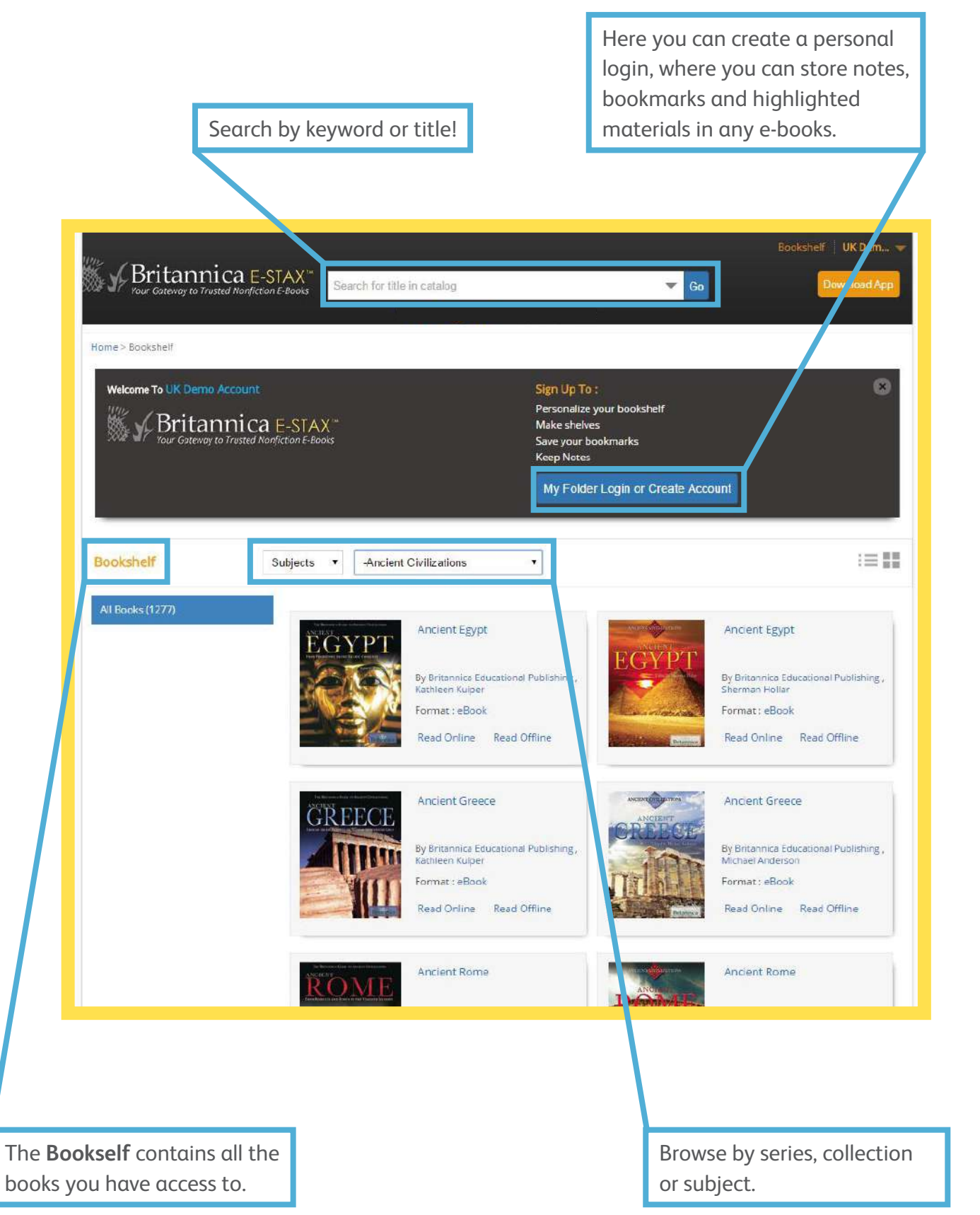

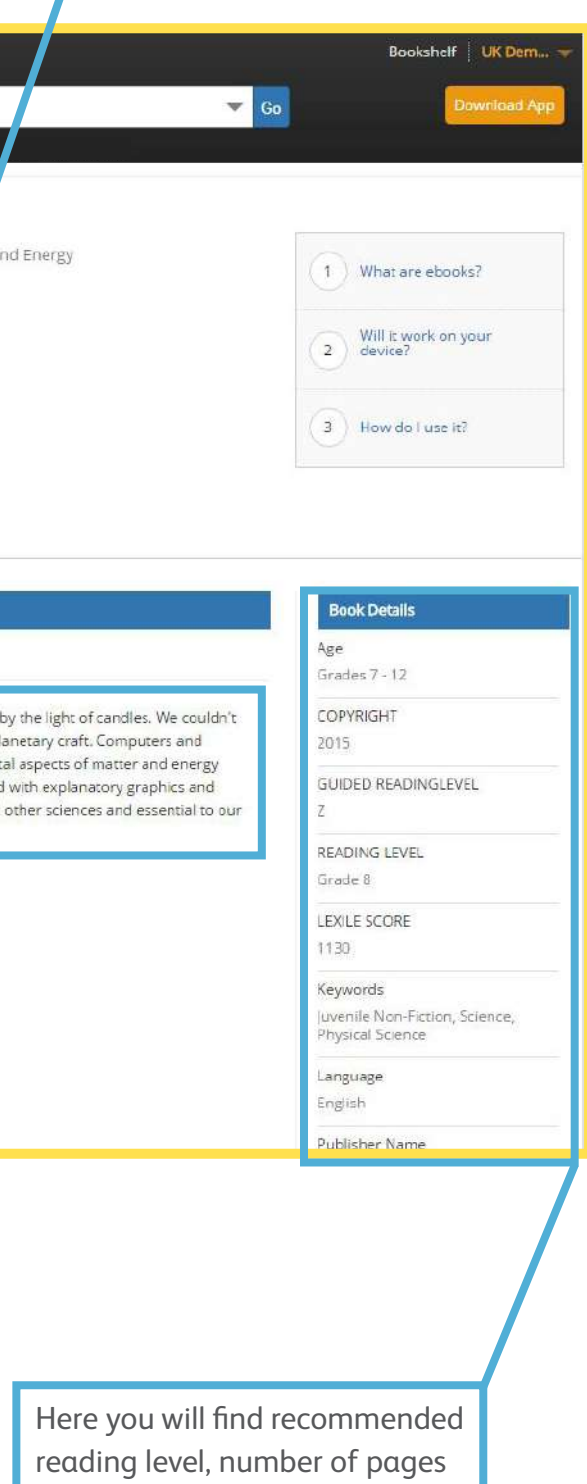

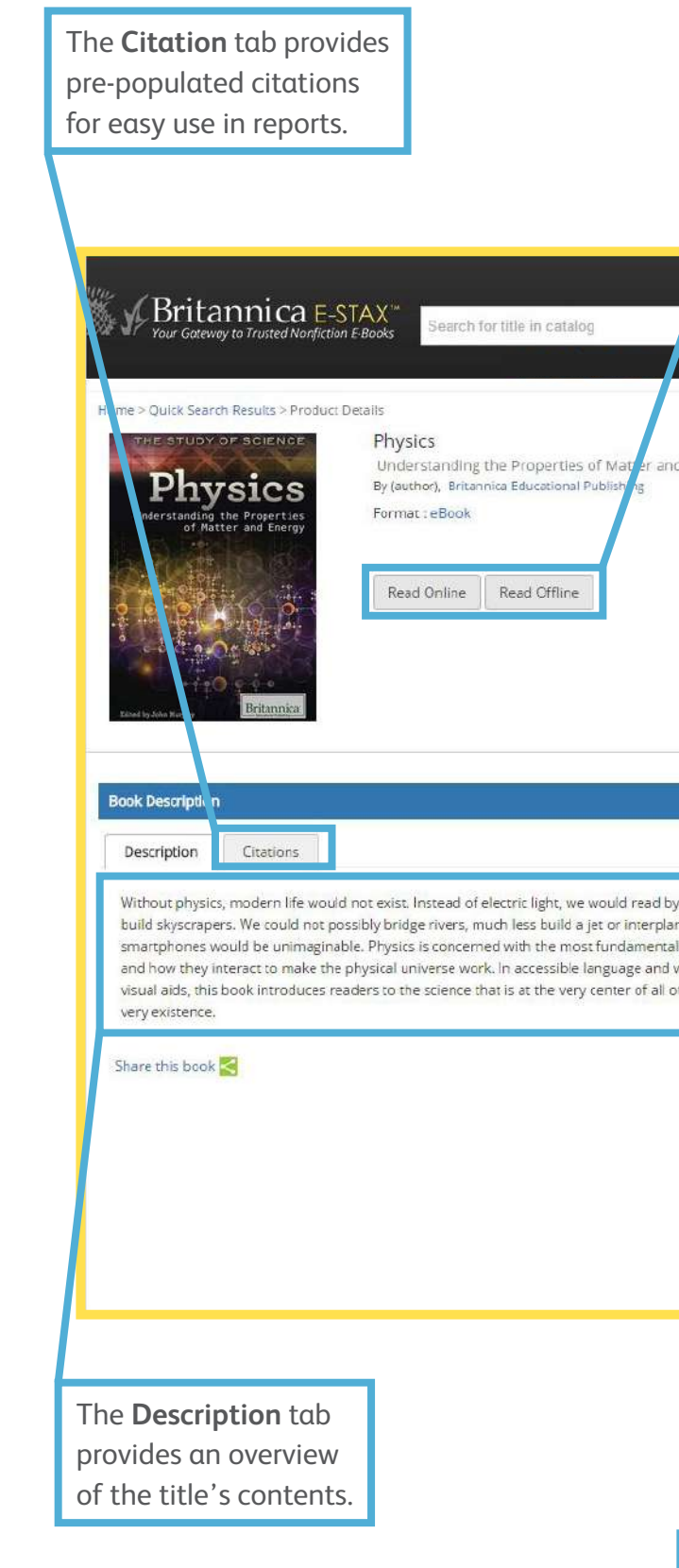

and additional information.

The **Read Online** button opens the title in E-Stax and the **Read Offline** button downloads the title as a PDF.

## **In the book**

**hyperlinks to chapters and sections within the text.**

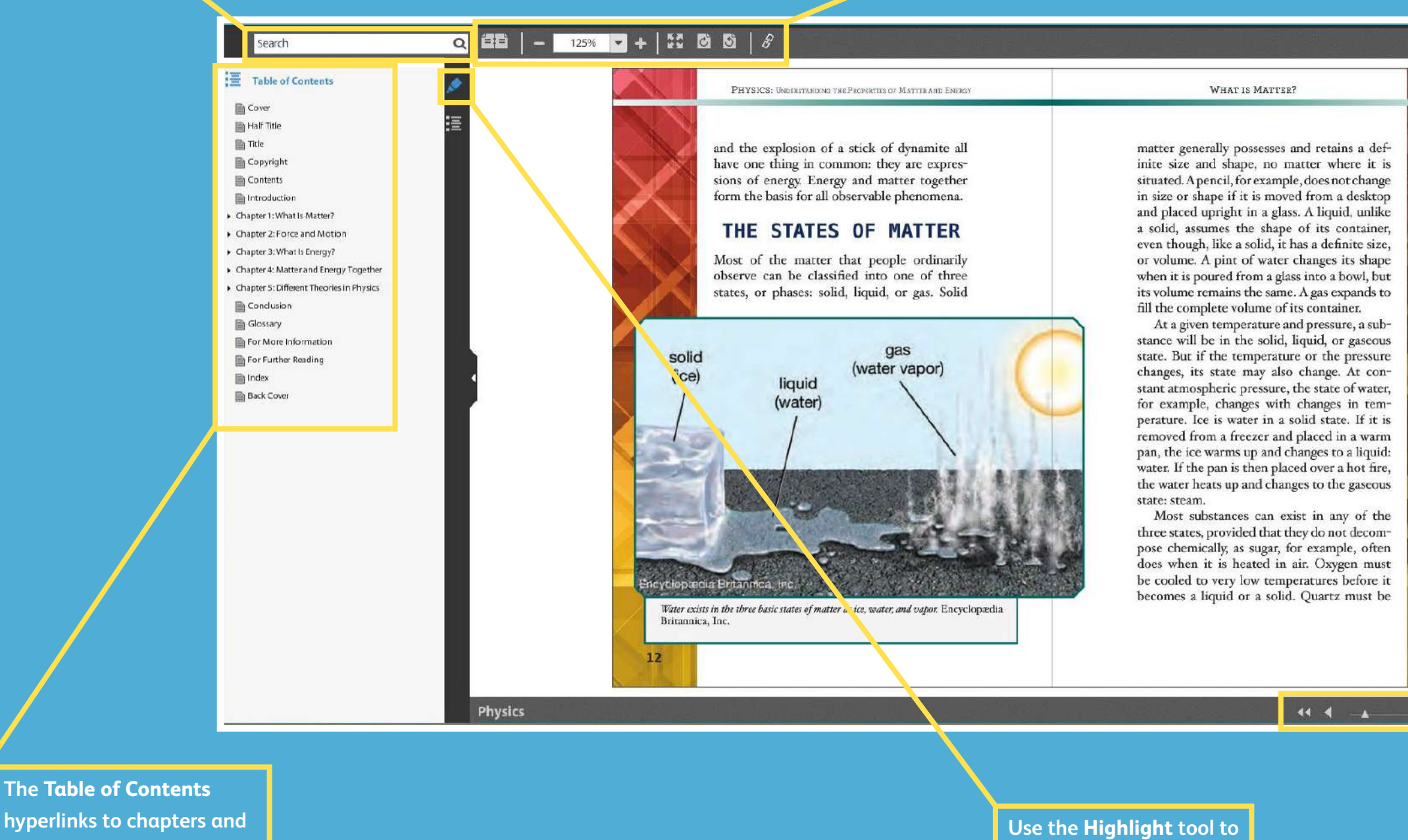

**highlight and copy text. Easily navigate through pages by highlight and copy text. using forward and back arrows, slide ruler or even jump to a specific page by typing in the page number. You can also see the full number of pages here.**

**Use the search box to keyword search within the text of the e-book.**

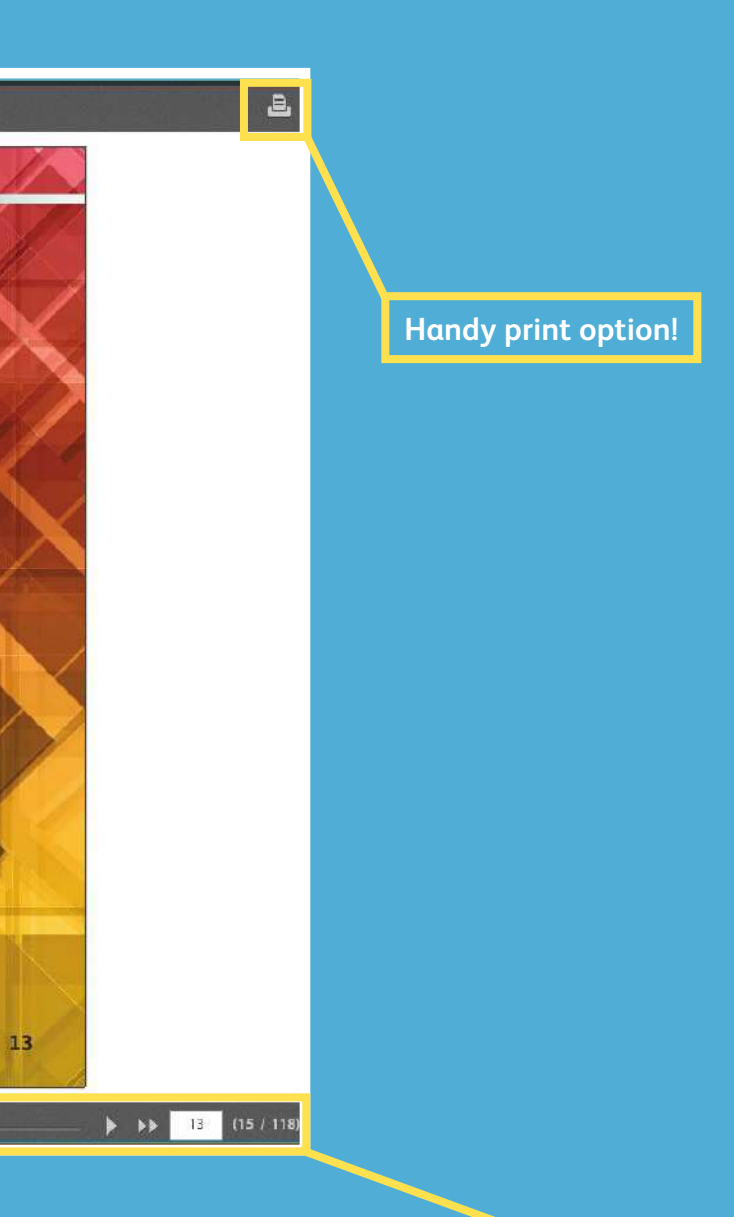

**The tools here allow you to switch between single and double-page views, zoom in and out, view in fullscreen, rotate pages and find citations.**

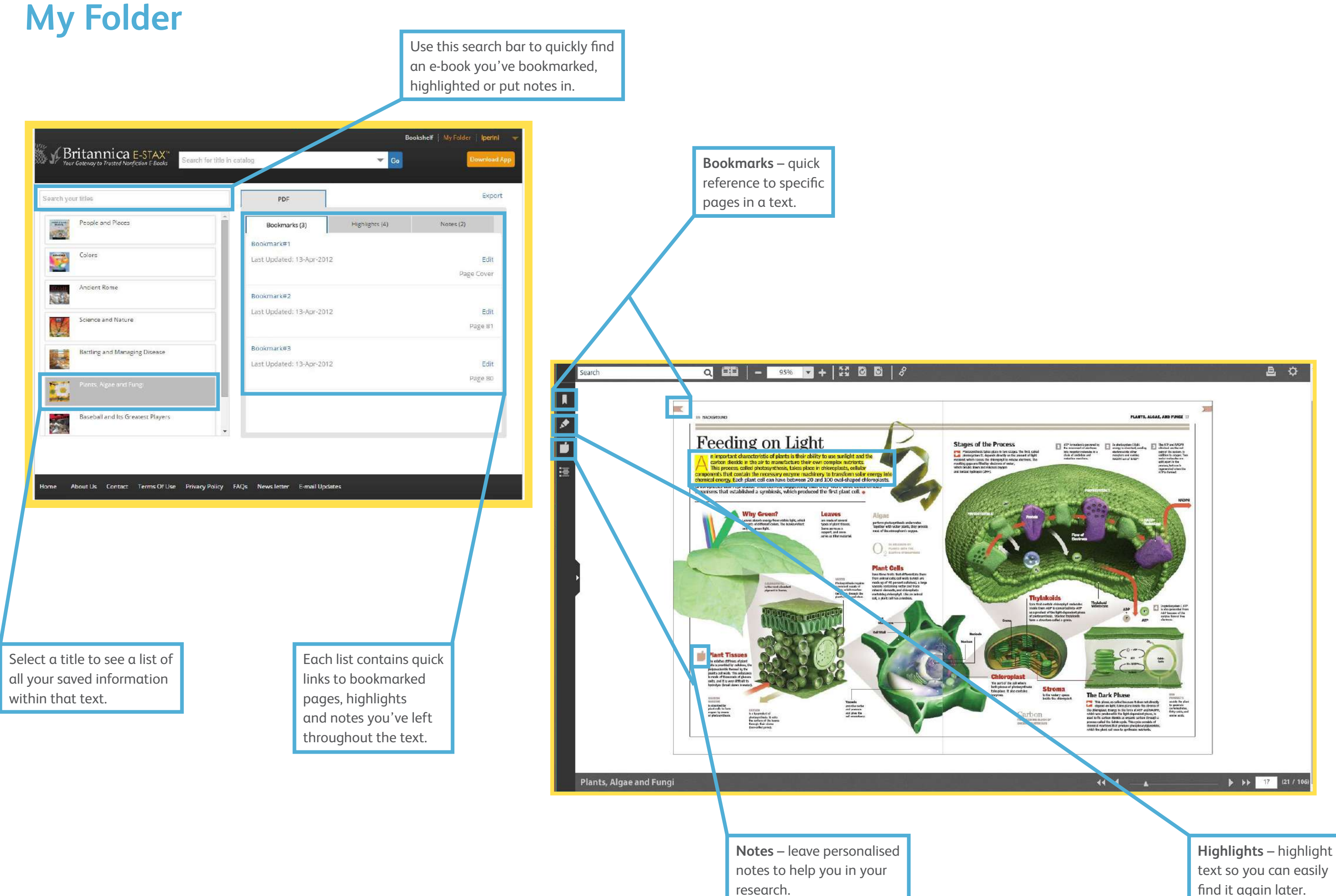

text so you can easily find it again later.

### **Contact us now for a free demonstration today!**

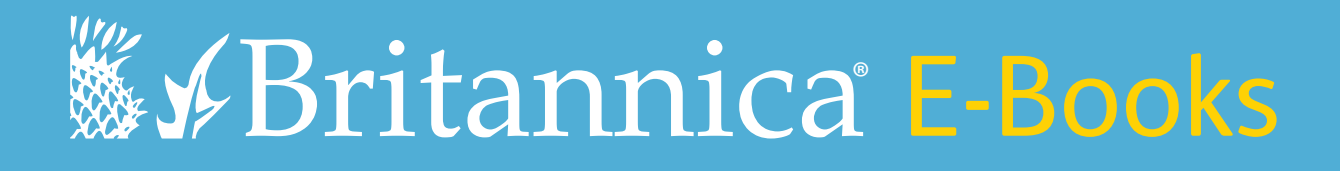

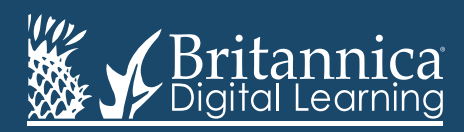